# **Временная смена кодировки в Safari**

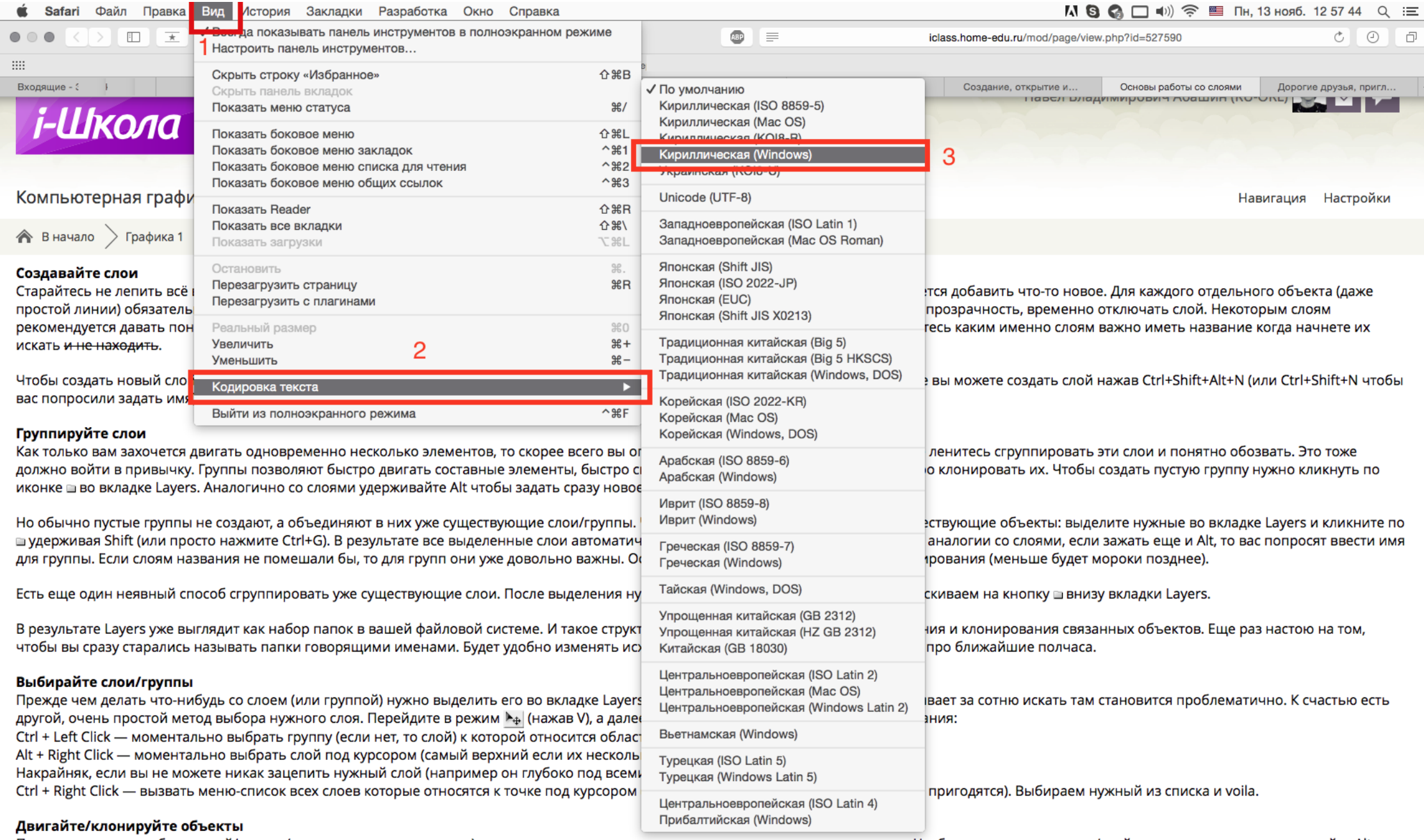

После того как вы выбрали слой/группу (например по методу выше), как известно, вы можете перемещать его методом драг-н-дроп. Чтобы клонировать группу/слой при перемещении удерживайте Alt (зажав его еще перед перемещением). Вы можете также удерживать Shift чтобы перемещение/клонирование происходило точно по вертикали/горизонтали/диагонали от начального положения (зажимать и отжимать Shift можно когда угодно).

## **Временная смена кодировки в FireFox**

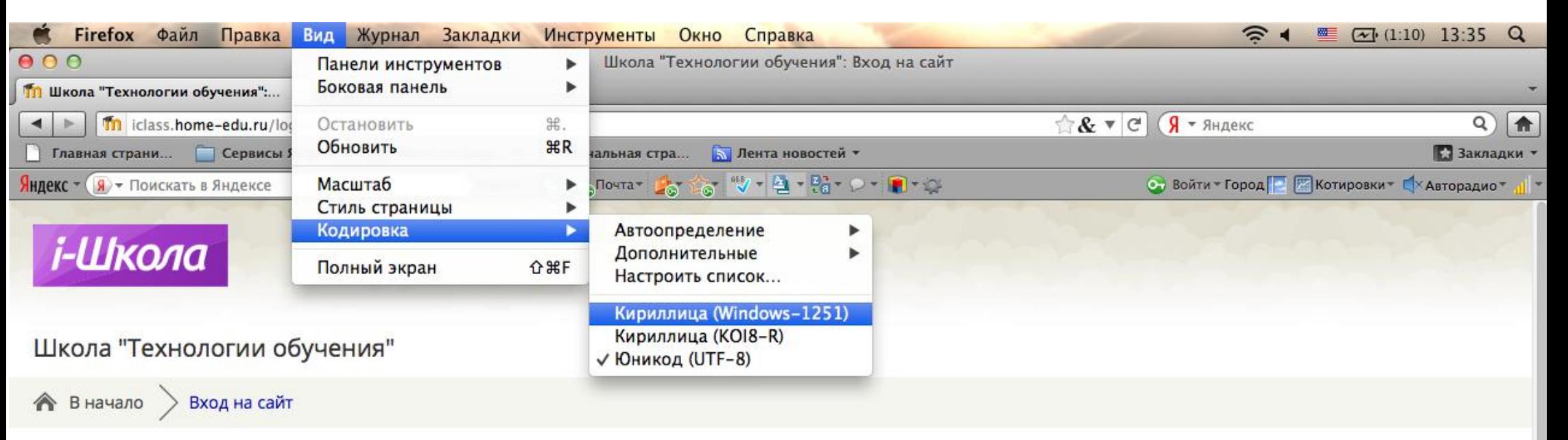

### Вход

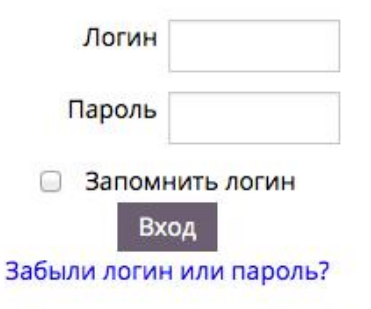

В Вашем браузере должен быть разрешен прием cookies (?)

#### Вы в первый раз на нашем сайте?

#### Данные для авторизации на сайте - в вашем школьном электронном почтовом ящике.

Официальный сайт Школы "Технологии обучения" - здесь.

Почтовый сервер Школы "Технологии обучения" - здесь.

Телефон Школы "Технологии обучения" +7 (495) 232-30-07

Техническая поддержка пользователей, диагностика компьютеров, настройка оборудования : Резервный проезд, д. 10, каб. 118; время работы с 10-00 до 17-00.

Получение и сдача оборудования: ул. Красноармейская, д. 15, каб. 518; время работы с 10-00 до 18-00.

Адреса учебных корпусов - здесь.

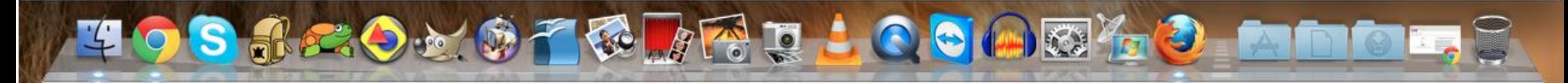

# **Временная смена кодировки в GoogleChrome**

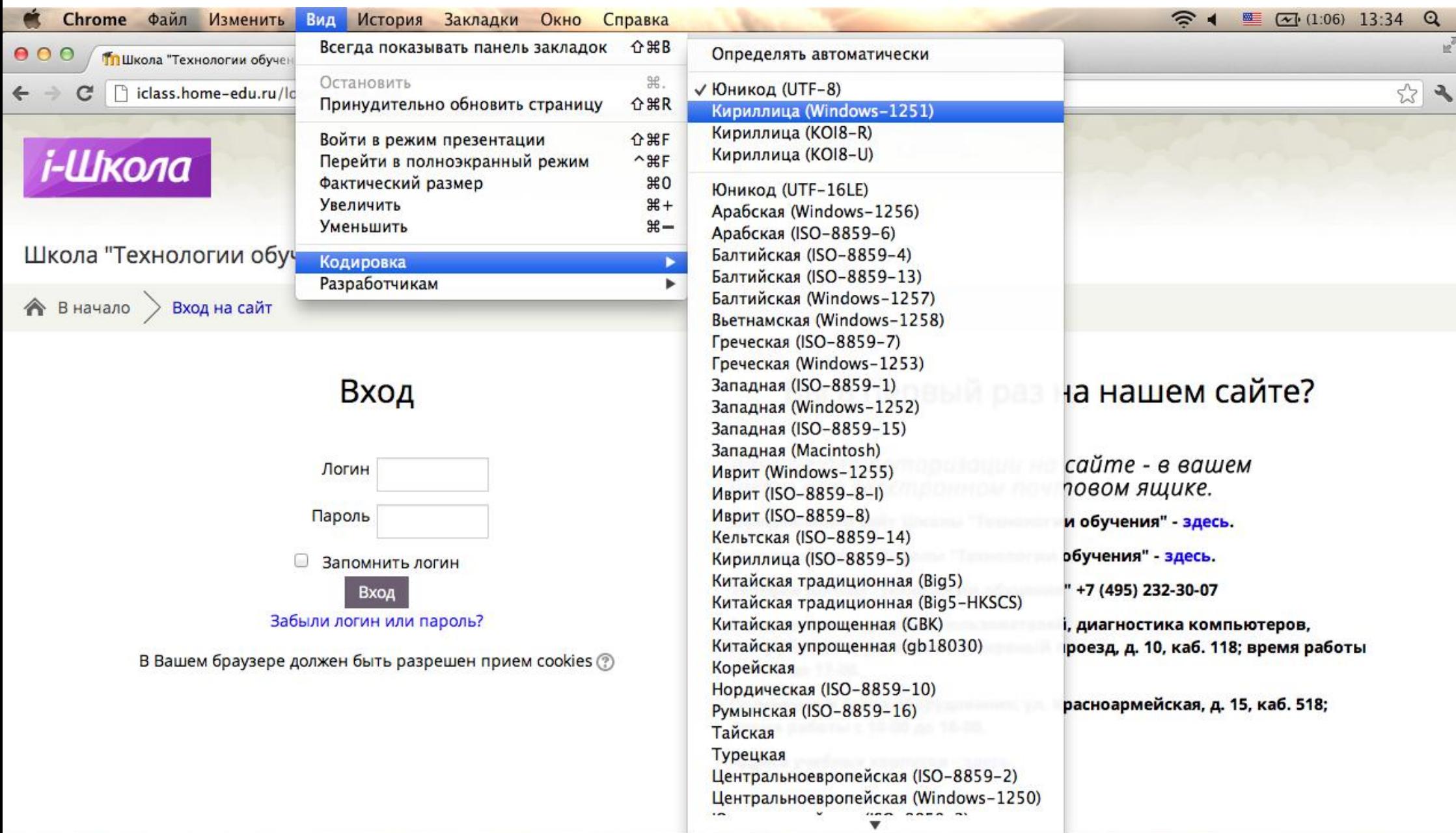

HOSSEOMOTRIAD LOCARIO MMO